## **User Manual**

## **Right To Information**

# (RTI)

# ++++>

### **CITIZEN MODULE**

Department of Personnel & Training, National Informatics Centre D/o M/o Personnel, Public Grievances & Pensions, Information Technology M/o North Block, New Delhi-110001

Comm. & IT, Govt. of India

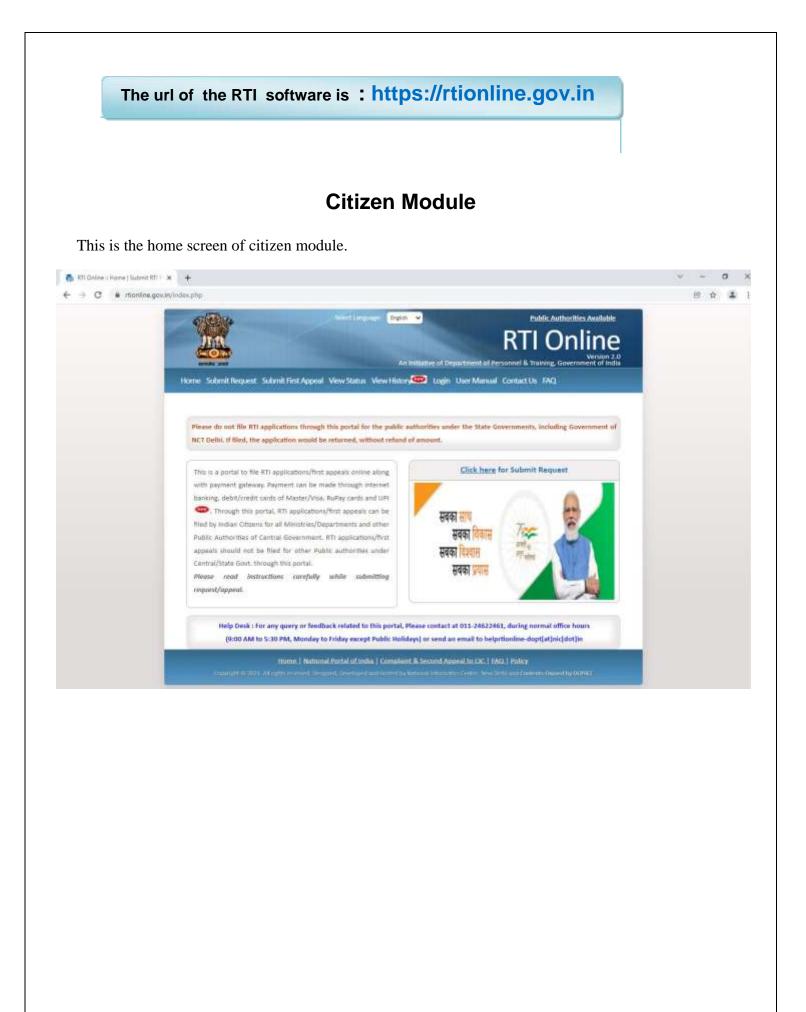

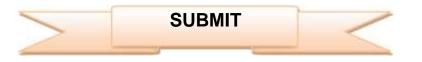

For submitting RTI application, submit **request** option has to be clicked. On clicking on submit request option **"GUIDELINES FOR USE OF RTI ONLINE PORTAL**" screen will be displayed. This screen contains various guidelines for using RTI online portal.

Citizen has to click on the checkbox "I have read and understood the above guidelines." and then click on submit button.

#### GUIDELINES FOR USE OF RTI ONLINE PORTAL

- This Web Portal can be used by Indian citizens to file RTI application online and also to make payment for RTI application online. First appeal can also be filed online.
- An applicant who desires to obtain any information under the RTI Act can make a request through this Web Portal to the Ministries/Departments of Government of India.
- 3. On clicking at "Submit Request", the applicant has to fill the required details on the page that will appear.
- The fields marked \* are mandatory while the others are optional. 4. The test of the application may be written at the prescribed column.
- 5. At present, the text of an application that can be uploaded at the prescribed column is confined to 3000 characters only.
- 6. In case an application contains more than 3000 characters, it can be uploaded as an attachment, by using column
  - "Supporting document".
- 7. After filling the first page, the applicant has to click on "Make Payment" to make payment of the prescribed fee.
- 8. The applicant can pay the prescribed fee through the following modes:
  - (a) Internet banking;
     (b) Using credit/debit card of Master/Vica;
     (c) Using RuPay Card.
- 9. Fee for making an application is as prescribed in the RTI Rules, 2012.
- 10. After making payment, an application can be submitted.
- 11. After making payment, if applicant didn't receive the registration number then applicant is advised to wait for the 24.48 working hours as registration number will be generated after reconciliation. Please do not make additional attempt to make payment again. If it is not generated within 24.48 hours kindly send an e-mail at helpritonline dopt[at]nic[dot]in with transaction details.
- 12. No RTI fee is required to be paid by any citizen who is below poverty line as per RTI Rules, 2012. However, the applicant must attach a copy of the certificate issued by the appropriate government in this regard, alongwith the application.
- On submission of an application, a unique registration number would be issued, which may be referred by the applicant for any references in future.
- The application filed through this Web Portal would reach electronically to the "Nodal Officer" of concerned Ministry/Department, who would transmit the RTI application electronically to the concerned CPIO.
- 15. In case additional fee is required representing the cett for providing information, the CPIO would intimate the applicant through this portal. This intimation can be seen by the applicant through Status Report or through his/hor e-mail alert.
- 16. For making an appeal to the first Appellate Authority, the applicant has to click at "Submit First Appeal" and fill up the page that will appear.
- 17. The registration number of original application has to be used for reference.
- 18. As per RTI Act, no fee has to be paid for first appeal.
- 19. The applicant/the appellant should submit his/her mobile number to receive SMS alert.
- 20. Status of the RTI application/first appeal filed online can be seen by the applicant/appellant by clicking at "View Status".
- All the requirements for filing an HTI application and first appeal as well as other provisions regarding time limit, exemptions etc., as provided in the RTI Act, 2005 will continue to apply.

I have read and understood the above guidelines.

Salmit Caree

Then **Online RTI Request Form** screen will be displayed. This form can be used to file an online RTI.

| Select L                                                                                                    | An Initiative of Depa                                              | Public Authorities Available<br>RTI Online<br>Version<br>artment of Personnel & Training, Government of In |
|----------------------------------------------------------------------------------------------------|--------------------------------------------------------------------|----------------------------------------------------------------------------------------------------|
| ome Submit Request Submit First Appeal View Sta                                                               | THE T                                                              | e des antes de server                                                                                      |
| Online RTI Request Form<br>Note:Fields marked with <sup>4</sup> are Mandatory.<br>Public Authority Details :- |                                                                    | Search Public Authority<br>(Type name or part of name of public authority                                  |
| * Select Ministry/Department/Apex body                                                                        | -Select-                                                           | •                                                                                                    |
| * Select Public Authority<br>(four Request will be filed with this selected Public Authority)                 | (-Select-                                                          | ~                                                                                                    |
| Personal Details of RTI Applicant:-:-                                                                         |                                                                    |                                                                                                    |
| * Email-ID                                                                                                    | e.g.user@domain.com                                                |                                                                                                    |
| Mobile Number (For receiving SMS alerts)                                                                      | +91                                                                |                                                                                                    |
| * Confirm Email-ID                                                                                            |                                                                    |                                                                                                    |
| *Name                                                                                                    | 6                                                                  |                                                                                                    |
| *Gender                                                                                                    | Gender<br>O <sub>Male</sub> O <sub>Female</sub> O <sub>Third</sub> | Sender                                                                                                    |
| * Address                                                                                                    |                                                                    |                                                                                                    |
|                                                                                                    | <u> </u>                                                           |                                                                                                    |
| Pin code                                                                                                    |                                                                    |                                                                                                    |
| Country                                                                                                    | India Oother                                                       |                                                                                                    |
| State                                                                                                    | -Select-                                                           |                                                                                                    |
| Status                                                                                                    | O <sub>Rural</sub> O <sub>Urban</sub>                              |                                                                                                    |
| Educational Status                                                                                            | O Literate O Illiterate                                            |                                                                                                    |
| Phone Number                                                                                                  | +91                                                                |                                                                                                    |
| Request Details :-                                                                                            |                                                                    |                                                                                                    |
| Citizenship<br>(Only Indian citizens can file RTI Request application)                                        | Indian                                                             | ~                                                                                                    |
| * Is the Applicant Below Poverty Line ?                                                                       | -Select- V                                                         |                                                                                                    |

**Ministry or Department for** which the applicant wants to file an RTI has to be selected from **Select Ministry/Department/Apex body** dropdown field.

Applicant will receive **sms alerts** in case he/she provides mobile number. The fields marked \* are mandatory while the others are optional.

If a citizen belongs to BPL category he/she will select the option **Yes** in **"Is the Applicant Below Poverty Line?"** field and he/she has to upload BPL card certificate in **Supporting document field.** 

Supporting document should be in PDF format and upto 1MB. 2. No
 RTI fee is required to be paid by any citizen who is below poverty line as per
 RTI Rules, 2012.

| * Is the Applicant Below Poverty Line ?                                        | Yes 🗸                                                               |                    |
|--------------------------------------------------------------------------------|---------------------------------------------------------------------|--------------------|
| BPL Card No.<br>(Proof of BPL may be provided as an attachme                   | ıt)                                                                 |                    |
| Year of Issue                                                                  |                                                                     |                    |
| Issuing Authority                                                              |                                                                     |                    |
| Enter Text for RTI Request application upto 3000 cha                           | racters)                                                            |                    |
| Note:- Only alphabets A-Z a-z number 0-9 and sp                                | ecial characters , ( ) / @ : & ? \ % are allowed in Text for RTI Re | quest application. |
| * Text for RTI Request application                                             |                                                                     |                    |
| * Supporting document (only pdf upto 1 MB)<br>(Upload the proof of BPL status) | Choose File No file chosen                                          |                    |
| * Enter security code                                                          | 915267                                                              |                    |
|                                                                                | Submit Reset                                                        |                    |
|                                                                                |                                                                     |                    |
|                                                                                |                                                                     |                    |
|                                                                                | ortal of India   Complaint & Second Appeal to CIC   FAQ   Poli      |                    |

In **case of BPL category** the applicant has to click on submit button, to submit the RTI application.

On submission of the application, a unique registration number would be issued, which may be referred by the applicant for any references in future.

| Registration Number | DOP&T/R/E/21/00001                 |
|---------------------|------------------------------------|
| Name                | rahul                              |
| Date of Filing      | 05-01-2021                         |
| Request filed with  | Department of Personnel & Training |
|                     | Contact Details                    |
| Telephone Number    | 23040247                           |
| Email Id            | amitjoshi@localhost.com            |

If a citizen belongs to Non BPL category, he/she will select the option **NO** in **"Is the Applicant Below Poverty Line?"** field and has to make a payment of **RS 10** as prescribed in the RTI Rules, 2012.

#### The applicant can pay the prescribed fee through the following modes:

- (a) Internet banking.
- (b) Using credit/debit card of Master/Visa and RuPay Card.
- (c) UPI

| * Is the Applicant Below Poverty Line ?              | No V                                                                                  |
|------------------------------------------------------|---------------------------------------------------------------------------------------|
| You are required to pay the RTI fee of ₹ 10          |                                                                                       |
| nter Text for RTI Request application upto 3000 char | racters)                                                                              |
| Note:- Only alphabets A-Z a-z number 0-9 and sp      | ecial characters , ( ) / @ : & ? \ % are allowed in Text for RTI Request application. |
| * Text for RTI Request application                   |                                                                                       |
| Supporting document (only pdf upto 1 MB)             | Choose File No file chosen                                                            |
| * Enter security code                                | 915267                                                                                |
|                                                      | Make Payment Reset                                                                    |
|                                                      |                                                                                       |

**"Text for RTI Request application"** should be upto 3000 **characters**. If the text of RTI application is more than 3000 characters then RTI application can be uploaded in Supporting **document** field.

Note:- Only alphabets A-Z a-z number 0-9 and special characters , . - \_ ( ) / @ : &  $\$  are allowed in Text for RTI Request application.

After filling all the details in the form click on **Make Payment** button.

On clicking Make Payment button Online Request Payment form will be displayed.

The payment mode can be selected in this form.

#### Payment mode can be:

Internet Banking
 Credit or Debit Card / RuPay Card
 UPI

Select the Internet Banking, Credit or Debit Card/RuPay Card, UPI and then click on the Payment Gateway.

|                              |                                    | Ingine Togin   Public Authorities Available  RTI Online  Version 2.0  An Initiative of Department of Personnel & Training, Government of India                                                        |  |
|------------------------------|------------------------------------|----------------------------------------------------------------------------------------------------|--|
| <br>Home Submit Request      | t Submit Fint Appeal View Stat     | nas View History 🕮 Login User Manual Contact Us FAQ                                                                                                    |  |
| Online Request P             | ayment Form                        |                                                                                                    |  |
| -                            | Do not                             | me Refresh and back button of bronzer.                                                                                                    |  |
| Alber 1                      | at register                        | the registration number then applicant to advised to wait for the 24 to 48 working foram.<br>Non-number will be generated after reconciliation.<br>T MAKE ATTEMPT TO REGISTER THE SAME REQUEST AGAIN. |  |
| NAME                         | Abhithek                           | 811 Fee : ₹10                                                                                                    |  |
| Payment Made                 | Internet Banking, Credit or        | Debit Cant / RuPay Cant, UPI                                                                                                    |  |
| Please click on payment p    | steway                             |                                                                                                    |  |
| [                            | C Peyment Gateway                  |                                                                                                    |  |
| and the second second second | to RTI Online Portal to view the d | ted to SBI Payment Gateway for payment. After completing the payment process, you etails of your application.                                                                                         |  |

After clicking on the "**Pay**" button, applicant will be directed to Payment Gateway for payment. After completing the payment process, applicant will be redirected back to RTI Online Portal.

|                                                                                | 😗 STATE BANK MULTI OPTION PAYMENT SYSTEM |                                       |
|--------------------------------------------------------------------------------|------------------------------------------|---------------------------------------|
|                                                                                |                                          |                                       |
| 0                                                                              | 俞                                        |                                       |
| 881 Net Banking / pono<br>Bank Charpes: 0.0                                    | Other Baris<br>Baris Charges: 0.0        |                                       |
| CLUCK HERE                                                                     | CLICK HERE                               |                                       |
| ALTER TRATE                                                                    | (taken mene)                             |                                       |
|                                                                                |                                          |                                       |
| a select appropriate carrilitype to avoid failures (C-Greekt Carri OptionsiD h | or Detail Carth                          |                                       |
| 0                                                                              | -                                        |                                       |
|                                                                                | 1                                        | · · · · · · · · · · · · · · · · · · · |
| State Solik Debit Cardo                                                        | Other Sork Dubt Cards                    | Credit Cents                          |
| Bate Solk Oxfor Carto<br>Bate Charges: 0.0                                     | Bank Charges: 0.0                        | Bank Charges: 6-3                     |
| State Solik Debit Cardo                                                        |                                          |                                       |
| Bate Solk Oxfor Carto<br>Bate Charges: 0.0                                     | Bank Charges: 0.0                        | Bank Charges: 6-3                     |
| Blate Balk Debt Cards<br>Bark Charges: 0.0<br>CUSCK HEIRE                      | Bank Charges: 0.0                        | Bank Charges: 6-3                     |
| Bate Baik Oxbet Cards<br>Bark Charges: 9.0<br>GUICK HERE                       | Bank Charges: 0.0                        | Bank Charges: 6-3                     |
| Bute Balk Debt Cards<br>Bark Charges: 0.0<br>CLUCK HERE                        | Bank Charges: 0.0                        | Bank Charges: 6-3                     |
| State Salk Debt Cards<br>Bark Charges: 0.0<br>CUCK HERE                        | Bank Charges: 0.0                        | Bank Charges: 6-3                     |

On submission of the application, a unique registration number would be issued, which may be referred by the applicant for any references in future.

The applicant will get an email and sms alert (if mobile no. provided) on submission of application.

#### Your RTI Request filed successfully.

Please note down the details of registration.

| Registration Number |           | DOP&T/R/E/21/00001                 |  |
|---------------------|-----------|------------------------------------|--|
| Name                |           | rahul                              |  |
| Date of Filing      |           | 05-01-2021                         |  |
| Request filed with  |           | Department of Personnel & Training |  |
|                     | Contact D | etails                             |  |
| Telephone Number    |           | 23040247                           |  |
| Email Id            |           | amitjoshi@localhost.com            |  |

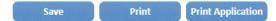

The application filed through this Web Portal would reach electronically to the **"Nodal Officer"** of concerned Ministry/Department, who would transmit the RTI application electronically to the **concerned CPIO**.

### SUBMIT FIRST APPEAL

For submitting First Appeal application, **Submit First Appeal** option has to be clicked. On clicking on this option "**GUIDELINES FOR USE OF RTI ONLINE PORTAL**" screen will be displayed. This screen contains various guidelines for using RTI online portal.

Citizen has to click on the checkbox "I have read and understood the above guidelines." and then click on submit button.

| <ul> <li>appeal can also be filed online.</li> <li>An applicant who desires to obtain any information under the RTI Act can make a request through this Web Portal to the Ministre/Departments of Government of India.</li> <li>On clucking at "Submit Request", the applicant has to fil the required details on the page that will appear. The fields marking" are mandatory while the effect are optional.</li> <li>The test of the application may be written at the prescribed column.</li> <li>A present, the test of an application that can be uploaded at the prescribed column is confined to 3000 characters only.</li> <li>In case an application contains more than 3000 characters, it can be uploaded as an attachment, by using column "Supporting document".</li> <li>After filing the first page, the applicant has to click on "Make Payment" to make payment of the prescribed fice.</li> <li>The applicant can pay the prescribed fee through the following modes: <ul> <li>(a) intermet banking.</li> <li>(b) Using confi/debit cand of Matter/Visiq.</li> <li>(c) Using many Cand.</li> </ul> </li> <li>After making an application is as prescribed in the RTI Rules, 2012.</li> <li>After making application is as prescribed in the RTI Rules, 2012.</li> <li>After making application will be generated after recoordilation. Please do not make additional attempt to make payment again. If it is not applicate in any bit application and a new all at helpfritheline daptifain(clicit) with transaction details.</li> <li>An RTI fiels is required to be paid by any cittern who is below poverty line as per RTI Rules, 2012. Howeve, the applicant must attach a coupy of the caplicant in this regurd any ophicant in this regulation.</li> <li>An submitsion of an application electronically to the contermed CPQO.</li> <li>An submitsion of an application electronically to the contermed CPQO.</li> <li>An RTI fiels is inquired thready this Web Portal would reach electronically to the "Neodal Officer" of concerneed Ministry/Department, whe would transmit the RTI application</li></ul>                                 | 1  | This Web Portal can be used by Indian citizens to file RTI application online and also to make payment for RTI application online. First                                                                                                    |
|----------------------------------------------------------------------------------------------------|----|----------------------------------------------------------------------------------------------------|
| <ul> <li>Ministries/Departments of Government of India.</li> <li>On clicking at "Submit Request", the applicant has to fill the required details on the page that will appeal.<br/>The holds marked" are mandatory while the others are optional.</li> <li>The tree of the application may be written at the prescribed column.</li> <li>A trens of the application may be written at the prescribed column.</li> <li>A trens of the application may be written at the prescribed column.</li> <li>A trens of the application may be written at the prescribed column is confined to 3000 characters only.</li> <li>In case an application contains more than 3000 characters, it can be uploaded as an attachment, by using column "supporting document".</li> <li>After filling the first page, the applicant has to click on "Make Payment" to make payment of the prescribed fee.</li> <li>The applicant can pay the prescribed fee through the following modes: <ul> <li>(a) Internet banking.</li> <li>(b) Using rundhyldobit can'd Muster/Vira;</li> <li>(c) Using RuPay Card.</li> </ul> </li> <li>After making an application is as prescribed in the RTI Pluies, 2012.</li> <li>After making payment, an application can be submitted.</li> <li>After making payment, an application can be authinited.</li> <li>After making payment, an application can be authinited.</li> <li>After training payment, an application can be authinited.</li> </ul> <li>After thing pay Card.</li> <li>After thing pay Card date recover the registration number then applicant is advised to wait for the 24.48 working hours as registration number will be generated after recover the registration number the applicant is advised to wait for the 24.48 working hours as registration number will be generated after recover the registration number would be issued, which may be referred by the applicant must attach a copy of the certificate issued by the application is be been poverty line as per RTI PLKes, 2012. However, the applicant for any intercees in future.</li> <li>An authission of an application,</li>                                       |    | appeal can also be filed online.                                                                                                    |
| <ul> <li>The fields marked * are mandatory while the others are optional.</li> <li>The test of the application may be written at the prescribed column.</li> <li>At present, the test of an application that can be uploaded at the prescribed column is confined to 3000 characters only.</li> <li>In case an application contains more than 3000 characters, it can be uploaded as an attachment, by using column "supporting document".</li> <li>Ather filing the first page, the applicant has to click on 'Make Payment' to make payment of the prescribed fice.</li> <li>The applicant can pay the prescribed fice through the following modes: <ul> <li>(a) internet banking</li> <li>(b) using model/debit card of Matter/Vea;</li> <li>(c) Using RuPay Card.</li> </ul> </li> <li>Fee for making payment, an application can be submitted.</li> <li>After making payment, if applicant ddn't receive the registration number then applicant is advised to wait for the 24.48 working hours as registration number will be generated after reconciliation. Please do not make advised to wait for the 24.48 working hours as registration number will be generated after reconciliation. Please do not make advised to wait for the 24.48 working hours as explication to be payled by any cittain who it below poverty line as per RTI Rules, 2012. However, the applicant must attach a capy of the conflictatic issued by the appropriate government in this regist, alongwith the application.</li> <li>On submission of an application, a unique registration number would be issued, which may be referred by the applicant for any references in future.</li> <li>The application filed through this Web Portal would reach electronically to the 'Nodal Officer' of concerned Ministry/Department, who would transmit the RTI applicant through this applicant through Status Report or through his/her e mail altert.</li> <li>For making an application electronically to the concerned CPIQ.</li> <li>In case additional to the first Appelize Authenity, the applicant has to click of 'Submit First Appea</li></ul>                                | 2, |                                                                                                    |
| <ol> <li>At present, the test of an application that can be uploaded at the prescribed column is confined to 3000 characters only.</li> <li>In case an application contains more than 3000 characters, it can be uploaded as an attachment, by using column "supporting document".</li> <li>After filling the first page, the applicant has to click on "Make Payment" to make payment of the prescribed fee.</li> <li>The applicant can pay the prescribed fee through the following modes:         <ul> <li>(a) internet banking.</li> <li>(b) Using multiplication can def Master/Vice;</li> <li>(c) Using RuPay Card.</li> </ul> </li> <li>Fee for making payment, an application is as prescribed in the RTI Rules, 2012.</li> <li>After making payment, if applicant dur't receive the registration number then applicant is advised to wait for the 24 48 working hours as registration number will be generated after reconciliation. Please do not make additional attempt to make payment again. If it is not generated within 24 45 hours kindly send an e mail at helpittonline dapt[at]mc[dat]m with transaction details.</li> <li>An RTI fee is required to be paid by any citzen who is below poverty line as per RTI Rules, 2012. However, the applicant must attach a cepy of the certificate issued by the appropriate government in this regard, alongwith the application.</li> <li>On submission of an application, a unique registration number would be issued, which may be referred by the applicant for any inferences in future.</li> <li>In case additional fee is required impresenting the cast for providing information, the CPIO would intimate the applicant through this web Portal would reach electronically to the "Nodal Officer" of concerned Ministry/Department, who would transmits the RTI application electronically to the "Submit First Appeal" and fill up the page that will appleat.</li> <li>In case additional fee is required impresenting the cast for p</li></ol>                                                                                                    | з, |                                                                                                    |
| <ol> <li>In case an application contains more than 3000 characters, it can be uploaded as an attachment, by using column "supporting document".</li> <li>After filing the first page, the applicant has to click on "Make Payment" to make payment of the prescribed fee.</li> <li>The applicant can pay the prescribed fee through the following modes:         <ul> <li>(a) Internet banking;</li> <li>(b) Using cndh/debit cand of Master/Vica;</li> <li>(c) Using RuPay Card.</li> </ul> </li> <li>Fee for making payment, an application is as prescribed in the RTI Rules, 2012.</li> <li>After making payment, an application can be submitted.</li> <li>After making payment, an application can be submitted.</li> <li>After making payment, an application can be submitted.</li> <li>After making payment, an applicate drin't receive the registration number then applicant is advised to wait for the 24.48 working hours as registration number will be generated after reconclinition. Please do not make additional attempt to make payment again. If a is not generated within 24.48 hours kindly send an e mail at helpfitninile dopt[ah]nic[duf] in with transaction details.</li> <li>No RTI fee is required to be paid by any citizen who is below poverty line as per RTI Rules, 2012. However, the applicant must attach a copy of the certificate issued by the appropriate government in this regard, alongwith the application.</li> <li>On submission of an application, a unique registration number would be issued, which may be referred by the applicant for any metroreces in future.</li> <li>The application filed through this Web Portal would reach electronically to the "Nodal Officer" of concerned Ministry/Department, who would tamamist the RTI application electronically to the concerned CPiQ.</li> <li>In case additional fee is required representing the cent for providing information, the CPiO would intimate the applicant through this web portal would reach electro</li></ol>                                                                                                    | 4  | The text of the application may be written at the prescribed column.                                                                                                    |
| <ol> <li>Supporting document'.</li> <li>After filing the first page, the applicant has to click on 'Make Payment' to make payment of the prescribed fee.</li> <li>The applicant can pay the prescribed fee through the following modes:         <ul> <li>(a) Internet banking;</li> <li>(b) Using codif/debit card of Master/Vira;</li> <li>(c) Using RuPay Card.</li> </ul> </li> <li>Fee for making an application is as prescribed in the RTI Rules, 2012.</li> <li>After making payment, an application can be submitted.</li> <li>After making payment, if applicant didn't receive the registration number then applicant is advised to wait for the 24.48 working hours as registration number will be generated after reconciliation. Please do not make additional attempt to make payment again. If it is not generated within 24.48 hours kindly send an e mail at helpritoniline dopt[at]inci(dot)in with transaction details.</li> <li>No RTI fee is required to be paid by any citizen whe is below poverty line as per RTI Rules, 2012. Howevet, the applicant must attach a cepy of the certificate issued by the appropriate government in this regard, alongwith the application.</li> <li>On submission of an application, a unique registration number would be issued, which may be referred by the applicant for any inferences in future.</li> <li>The application field through this Web Portal would reach electronically to the 'Nodal Officer'' of concerned Ministry/Department, who would transmit the RTI application electronically to the concerned CPIQ.</li> <li>In case additional fee is required representing the cost for providing information, the CPIQ would intimate the applicant through this portal. This intimation can be seen by the applicant through Status Report or through his/her e mail alert.</li> <li>Fee making an appeal to the first Appellate Authority, the applicant has to click at "Submit First Appeal" and fill up the page that will appeal.<td>5,</td><td>At present, the text of an application that can be uploaded at the prescribed column is confined to 3000 characters only.</td></li></ol> | 5, | At present, the text of an application that can be uploaded at the prescribed column is confined to 3000 characters only.                                                                                                    |
| <ol> <li>After filing the first page, the applicant has to click on "Make Payment" to make payment of the prescribed fee.</li> <li>The applicant can pay the prescribed fee through the following modes:         <ul> <li>(a) Internet banking;</li> <li>(b) Using crudit/debit card of Master/Vica;</li> <li>(c) Using RuPay Card.</li> </ul> </li> <li>Fee for making an application is as prescribed in the RTI Rules; 2012.</li> <li>After making payment, an application can be submitted.</li> <li>After making payment, if applicant didn't receive the registration number then applicant is advised to wait for the 24.48 working hours as registration number will be generated after reconciliation. Please do not make additional attempt to make payment again. If it is not generated within 24.48 hours kindly send an e mail at helpritonline dopt[at]inci(dot)in with transaction details.</li> <li>No RTI fee is required to be paid by any citteen when is below poverty line as per RTI Rules, 2012. However, the applicant must attach a copy of the certificate issued by the appropriate government in this regard, alongwith the application.</li> <li>On submission of an application, a unique registration number would be issued, which may be referred by the applicant for any references in future.</li> <li>The application flied through this Web Portal would reach electronically to the "Nodal Officer" of concerned Ministry/Department, who would transmit the RTI application electronically to the concerned CPIO.</li> <li>In case additional fee is required representing the cast for providing information, the CPIO would intimate the applicant through this portal. This infimation can be seen by the application for the spoile cart house for through first Appeal" and fil up the page that will appear.</li> <li>The registration number of original application has to be used for reference.</li> <li>As per RTI Act, no fee has to be paid for first appeal.&lt;</li></ol>                                                                                                    | Б. |                                                                                                    |
| <ol> <li>The applicant can pay the presented fee through the following modes:         <ul> <li>(a) Internet banking</li> <li>(b) Using cridit/(debt card of Matter/Vica;</li> <li>(c) Using RuPay Card.</li> </ul> </li> <li>Fee for making an application is as prescribed in the RTI Rules; 2012.</li> <li>After making payment, an application can be submitted.</li> <li>After making payment, if applicant didn't receive the registration number then applicant is advised to wait for the 24.48 working hours as registration number will be generated after reconciliation. Please do not make additional attempt to make payment again. If it is not generated within 24.48 hours kindly send an e-mail at helpftionline dopt[at]nic[dot]in with transaction details.</li> <li>No RTI fee is required to be paid by any citizen who is below poverty line as per RTI Rules, 2012. However, the applicant must attach a copy of the certificate issued by the appropriate government in this regard, alongwith the application.</li> <li>On submission of an application, a unique registration number would be issued, which may be referred by the applicant for any references in future.</li> <li>The application flied through this Web Portal would reach electronically to the "Nedal Officer" of concerned Ministry/Department, who would transmit the RTI application electronically to the concerned CPIO.</li> <li>In case additional fee is required representing the cast for providing information, the CPIO would intimate the applicant through this upplication has to be used for reference.</li> <li>A per RTI Act, no fee has to be paid for first appeal.</li> <li>The registration number of original application has to be used for reference.</li> <li>A per RTI Act, no fee has to be paid for first appeal.</li> <li>The application/first appeal filed online can be seen by the applicant/appeliant by clicking at "View Status".</li> <li>All the requirements for fili</li></ol>                                                                                                    | 7. |                                                                                                    |
| <ul> <li>(a) Intervet banking</li> <li>(b) Using cmdh/debht card of Matter/Visa;</li> <li>(c) Using RuPay Card.</li> </ul> 9. Fee for making an application is as prescribed in the RTI Rules, 2012. 0. After making payment, an application can be submitted. 1. After making payment, if applicant didn't receive the registration number then applicant is advised to wait for the 24.48 working hours as registration number will be generated after reconciliation. Please do not make additional attempt to make payment again. If it is not generated within 24.48 hours kindly send an e-mail at helpftonline doptiative[dut]in with transaction details. 2. No RTI file is required to be paid by any citizen who is below poverty line as per RTI Rules, 2012. However, the applicant must attach a copy of the certificate issued by the application number would be issued, which may be referred by the applicant for any references in future. 3. On submission of an application, a unique registration number would be issued, which may be referred Ministry/Department, who would transmit the RTI application electronically to the 'Nedal Officer' of concerned Ministry/Department, who would transmit the RTI application electronically to the concerned CPIO. 5. In case additional fies is required representing the cost for providing information, the CPIO would intimate the applicant through this portal. This intimation can be seen by the applicant through Status Report or through his/her e-mail alert. 6. For making an appeal to the first Appeliate Authority, the applicant has to click at "Submit First Appeal" and fill up the page that will appear. 7. The registration number of original application has to be used for interence. 8. As per RTI Act, no fee has to be paid for first appeal. 9. The application/first appeal filed online can be seen by the applicant/appealiant by clicking at "View Status". 1. All the requirements for filing an RTI application and first appeal as well as ot                                                                                                    |    |                                                                                                    |
| <ul> <li>(c) Using RuPay Card.</li> <li>9. Fee for making an application is as prescribed in the RTI Rules, 2012.</li> <li>0. After making payment, an application can be submitted.</li> <li>1. After making payment, if applicant ddn't receive the registration number then applicant is advised to wait for the 24.48 working hours as registration number will be generated after reconciliation. Pleate do not make additional attempt to make payment again. If it is not generated within 24.48 hours kindly send an e-mail at helpritonline dopt[at]nic(dot)in with transaction details.</li> <li>2. No RTI fee is required to be paid by any citizen who is below poverty line as per RTI Rules, 2012. However, the applicant must attach a copy of the certificate issued by the appropriate government in this regard, alongwith the application.</li> <li>3. On submission of an application, a unique registration number would be issued, which may be referred by the applicant for any references in future.</li> <li>4. The application flied through this Web Portal would reach electronically to the 'Nodal Officer' of concerned Ministry/Department, who would transmit the RTI application electronically to the concerned CPG.</li> <li>5. In case additional fee is required representing the cost for providing information, the CPIO would intimate the applicant through this portal. This intimation can be seen by the applicant through Status Report or through his/her e-mail alert.</li> <li>6. For making an appeal to the first Appellate Authonity, the applicant has to click or 'Submit First Appeal' and fill up the page that will appear.</li> <li>7. The registration number of original application has to be used for reference.</li> <li>8. As per RTI Act, no fee has to be paid for first appeal.</li> <li>9. The applicanty/he appellant should submit his/her mobile number to receive SMS alert.</li> <li>1. All the requirements for filing an RTI application and first appeal as well as other provisions regarding time limit, exemptions ette, as</li> </ul>                                                   |    |                                                                                                    |
| <ol> <li>9. Fee for making an application is as prescribed in the RTI Rules, 2012.</li> <li>9. After making payment, an application can be submitted.</li> <li>1. After making payment, if applicant ddn't receive the registration number then applicant is advised to wait for the 24-48 working hours as registration number will be generated after reconciliation. Please do not make additional attempt to make payment again. If it is not generated within 24-48 hours kindly send an e-mail at helpritonline dopt[at]nic(dot)in with transaction details.</li> <li>2. No RTI fee is required to be paid by any citizen who is below poverty line as per RTI Rules, 2012. However, the applicant must attach a copy of the certificate issued by the appropriate government in this regard, alongwith the application.</li> <li>3. On submission of an application, a unique registration number would be issued, which may be referred by the applicant for any references in future.</li> <li>4. The application flied through this Web Portal would reach electronically to the 'Nodal Officer' of concerned Ministry/Department, who would transmit the RTI application electronically to the concerned CPG.</li> <li>5. In case additional fee is required representing the cost for providing information, the CPIO would intimate the applicant through this portal. This intimation can be seen by the applicant through Status Report or through his/her e-mail alert.</li> <li>6. For making an appeal to the first Appellate Authonity, the applicant has to click or 'Submit First Appeal' and fill up the page that will appear.</li> <li>7. The registration number of original application has to be used for reference.</li> <li>8. As per RTI Act, no fee has to be paid for first appeal.</li> <li>9. The applicanty/he appellant should submit his/her mobile number to receive SMS alert.</li> <li>9. Status of the RTI application/first appeal fiel online can be seen by the applicant, apopellant by clicking at "View Status".</li> <li>1</li></ol>                                                                                    |    | (b) Using credit/debit card of Matter/Visa;                                                                                                    |
| <ol> <li>After making payment, an application can be submitted.</li> <li>After making payment, if applicant ddn't receive the registration number then applicant is advised to wait for the 24.48 working hours as registration number will be generated after reconciliation. Picase do not make additional attempt to make payment again. If it is not generated within 24.48 hours kindly send an e-mail at helpritonline dopt[at]nic(dot)in with transaction details.</li> <li>No RTI fee is required to be paid by any citizen who is below poverty line as per RTI Rules, 2012. Howevet, the applicant must attach a copy of the certificate issued by the appropriate government in this regard, alongwith the application.</li> <li>On submission of an application, a unique registration number would be issued, which may be referred by the applicant for any references in future.</li> <li>The application filed through this Web Portal would reach electronically to the "Nodal Officer" of concerned Ministry/Department, who would transmit the RTI application electronically to the concerned CPIQ.</li> <li>In case additional fee is required representing the cost for providing information, the CPIQ would intimate the applicant through this portal. This intimation can be seen by the applicant through Status Report or through his/her e-mail alert.</li> <li>For making an appeal to the first Appellate Authority, the applicant has to click at "Submit First Appeal" and fill up the page that will appear.</li> <li>The registration number of original application has to be used for reference.</li> <li>As per RTI Act, no fee has to be paid for first appeal.</li> <li>The applicanty/the appellant should submit his/her mobile number to receive SMS alert.</li> <li>Status of the RTI application/first appeal field online can be seen by the applicant by clicking at "View Status".</li> <li>All the requirements for filing an RTI application and first appeal as well as other provisions regarding time limit, exemptions e</li></ol>                                                                                |    | (c) Using RuPay Card.                                                                                                    |
| <ol> <li>After making payment, if applicant didn't receive the registration number then applicant is advised to wait for the 24.48 working hours as registration number will be generated after reconciliation. Please do not make additional attempt to make payment again. If it is not generated within 24.48 hours kindly send an e-mail at helpritonline displatinic(dot)in with transaction details.</li> <li>No RTI fee is required to be paid by any citizen who is below poverty line as per RTI Rules, 2012. However, the applicant must attach a copy of the certificate issued by the appropriate government in this regard, alongwith the application.</li> <li>On submission of an application, a unique registration number would be issued, which may be referred by the applicant for any references in future.</li> <li>The application filed through this Web Portal would reach electronically to the "Nodal Officer" of concerned Ministry/Department, who would transmit the RTI application electronically to the concerned CPIC.</li> <li>In case additional fee is required representing the cost for providing information, the CPIO would intimate the applicant through this portal. This intimation can be seen by the applicant through Status Report or through his/her e-mail alert.</li> <li>For making an appeal to the first Appellate Authority, the applicant has to click at "Submit First Appeal" and fill up the page that will appear.</li> <li>The registration number of original application has to be used for reference.</li> <li>As per RTI Act, no fee has to be paid for first appeal.</li> <li>The applicanty/the appellant should submit his/her mobile number to receive SMS alert.</li> <li>All the requirements for filing an RTI application and first appeal as well as other provisions regarding time limit, exemptions etc., as</li> </ol>                                                                                                    | 9, | Fee for making an application is as prescribed in the RTI Rules, 2012.                                                                                                    |
| <ol> <li>as registration number will be generated after reconciliation. Please do not make additional attempt to make payment again. If it is not generated within 24.48 hours kindly send an e-mail at helpftonline dopt[at]nic[dot]in with transaction details.</li> <li>No RTI fee is required to be paid by any citizon who it below poverty line as per RTI Rules, 2012. However, the applicant must attach a copy of the certificate issued by the appropriate government in this regard, alongwith the application.</li> <li>On submission of an application, a unique registration number would be issued, which may be referred by the applicant for any references in future.</li> <li>The application filed through this Web Portal would reach electronically to the "Nodal Officer" of concerned Ministry/Department, who would transmit the RTI application electronically to the concerned CPIC.</li> <li>In case additional fee is required representing the cost for providing information, the CPICI would infimate the applicant through this portal. This intimation can be seen by the applicant through Status Report or through his/her e-mail alert.</li> <li>For making an appeal to the first Appellate Authority, the applicant has to click at "Submit First Appeal" and fill up the page that will appeal.</li> <li>The registration number of original application has to be used for reference.</li> <li>As per RTI Act, no fee has to be paid for first appeal.</li> <li>The applicant/the application/Status Report or through Status ?.</li> <li>A the RTI application/first appeal field online can be seen by the applicant by excess SMS alert.</li> <li>As per RTI Act, no fee has to be paid for first appeal.</li> <li>The explicant/the application/first appeal field online can be seen by the applicant by clicking at "View Status".</li> <li>All the requirements for filing an RTI application and first appeal as well as other provisions regarding time limit, exemptions etc., as</li> </ol>                                                                                                    | D. | After making payment, an application can be submitted.                                                                                                    |
| <ol> <li>generated within 24.48 hours kindly send an e-mail at helpftonline dopt[at]nic[dot]in with transaction details.</li> <li>No RTI fee is required to be paid by any citizon who it below poverty line as per RTI Rules, 2012. However, the applicant must attach a copy of the certificate issued by the appropriate government in this regard, alongwith the application.</li> <li>On submission of an application, a unique registration number would be issued, which may be referred by the applicant for any references in future.</li> <li>The application filed through this Web Portal would reach electronically to the "Nodal Officer" of concerned Ministry/Department, who would transmit the RTI application electronically to the concerned CPIC.</li> <li>In case additional fee is required representing the cost for providing information, the CPICI would intimate the applicant through this portal. This intimation can be seen by the applicant through Status Report or through his/her e-mail alert.</li> <li>For making an appeal to the first Appellate Authority, the applicant has to click at "Submit First Appeal" and fill up the page that will appeal.</li> <li>The registration number of original application has to be used for reference.</li> <li>As per RTI Act, no fee has to be paid for first appeal.</li> <li>The applicant/the appellant should submit his/her mobile number to receive SMS alert.</li> <li>Status of the RTI application/first appeal field online can be seen by the applicant has policant/appellant by clicking at "View Status".</li> <li>All the requirements for fling an RTI application and first appeal as well as other provisions regarding time limit, exemptions ent., as</li> </ol>                                                                                                    | 1  | After making payment, if applicant didn't receive the registration number then applicant is advised to wait for the 24.48 working hours                                                                                                    |
| <ul> <li>copy of the certificate issued by the appropriate government in this regard, alongwith the application.</li> <li>3. On submission of an application, a unique registration number would be issued, which may be referred by the applicant for any references in future.</li> <li>4. The application field through this Web Portal would reach electronically to the "Nodal Officer" of concerned Ministry/Department, who would transmit the RTI application electronically to the concerned CPRC.</li> <li>5. In case additional fee is required representing the cost far providing information, the CPICI would infimate the applicant through this portal. This intimation can be seen by the applicant through Status Report or through his/her e-mail alert.</li> <li>6. For making an appeal to the first Appellate Authority, the applicant has to click at "Submit First Appeal" and fill up the page that will appear.</li> <li>7. The registration number of original application has to be used for reference.</li> <li>8. As per RTI Act, no fee has to be paid for first appeal.</li> <li>9. The applicant/the appellant should submit his/her mobile number to receive SMS alert.</li> <li>10. Status of the RTI application/first appeal field online can be seen by the applicant, appellant by clicking at "View Status".</li> <li>11. All the requirements for filing an RTI application and first appeal as well as other provisions regarding time limit, exemptions ret., as</li> </ul>                                                                                                    |    | 상태, 것은 사람이 있는 것은 것은 것은 것은 것은 것을 것을 얻는 것을 것을 수 있는 것이 없는 것을 것을 수 있는 것을 가지 않는 것을 가지 않는 것을 가지 않는 것을 하는 것을 하는 것을 하는 것을 하는 것을 하는 것을 하는 것을 하는 것을 하는 것을 하는 것을 하는 것을 수 있다. 것을 하는 것을 하는 것을 하는 것을 하는 것을 수 있다. 것을 하는 것을 하는 것을 하는 것을 수 있다. 가지 않는 것을 하는 것을 하는 것을 하는 것을 하는 것을 수 있다. 것을 하는 것을 하는 것을 수 있다. 것을 하는 것을 수 있다. 것을 하는 것을 수 있다. 것을 하는 것을 수 있다. 것을 하는 것을 수 있다. 것을 하는 것을 수 있다. 것을 수 있다. 것을 것을 것을 것을 수 있다. 것을 것을 것을 것을 수 있다. 것을 것을 것을 것을 것을 것을 것을 것을 것을 것이 같다. 것을 것을 것을 것을 것 같이 같다. 것을 것을 것을 것 같이 같다. 것을 것 같이 같다. 것을 것 같이 않다. 것을 것 같이 같다. 것을 것 같이 같다. 것을 것 같이 같다. 것을 것 같이 같다. 것을 것 같이 같다. 것을 것 같이 않다. 것 같이 같다. 것 같이 같다. 것 같이 않다. 것 같이 않다. 것 같이 않다. 것 같이 않다. 것 같이 않다. 것 같이 않다. 않다. 것 같이 않다. 것 같이 않다. 것 같이 않다. 것 같이 않다. 것 같이 않다. 것 같이 않다. 것 같이 않다. 것 같이 않다. 것 같이 않다. 것 같이 않다. 것 같이 않다. 것 같이 않다. 않다. 않다. 것 같이 않다. 것 같이 않다. 않다. 않다. 것 같이 않다. 것 같이 않다. 것 같이 않다. 것 같이 않다. 것 같이 않다. 것 같이 않다. 것 같이 않다. 것 같이 않다. 것 같이 않다. 않다. 것 같이 않다. 않다. 것 같이 않다. 않다. 것 같이 않다. 않다. 않다. 않다. 않다. 않다. 않다. 않다. 않다. 않다. |
| references in future.<br>4. The application filed through this Web Portal would reach electronically to the "Nodal Officer" of concerned Ministry/Department, who<br>would transmit the RTI application electronically to the concerned CPRO.<br>5. In case additional fee is required representing the cost for providing information, the CPIO would intimate the applicant through this<br>portal. This intimation can be seen by the applicant through Status Report or through his/her e-mail alert.<br>6. For making an appeal to the first Appellate Authority, the applicant has to click of "Submit First Appeal" and fill up the page that will<br>appear.<br>7. The registration number of original application has to be used for reference.<br>8. As per RTI Act, no fee has to be paid for first appeal.<br>5. The applicant/the appellant should submit his/her mobile number to receive SMS alert.<br>6. Status of the RTI application/first appeal filed online can be seen by the applicant/papellant by clicking at "View Status".<br>1. All the requirements for filing an RTI application and first appeal as well as other provisions regarding time limit, exemptions ret., as                                                                                                    | 2  |                                                                                                    |
| <ol> <li>The application filed through this Web Portal would reach electronically to the "Nodal Officer" of concerned Ministry/Department, who would transmit the RTI application electronically to the concerned CPRO.</li> <li>In case additional fee is required representing the cost for providing information, the CPIO would intimate the applicant through this portal. This intimation can be seen by the applicant through Status Report or through his/her e-mail alert.</li> <li>For making an appeal to the first Appellate Authority, the applicant has to click of "Submit First Appeal" and fill up the page that will appear.</li> <li>The registration number of original application has to be used for reference.</li> <li>As per RTI Act, no fee has to be paid for first appeal.</li> <li>The applicant/the appellant should submit his/her mobile number to receive SMS alert.</li> <li>Status of the RTI application/first appeal filed online can be seen by the applicant, appellant by clicking at "View Status".</li> <li>All the requirements for filing an RTI application and first appeal as well as other provisions regarding time limit, exemptions ret., as</li> </ol>                                                                                                    | à. | On submission of an application, a unique registration number would be issued, which may be referred by the applicant for any                                                                                                    |
| <ul> <li>would transmit the RTI application electronically to the concerned CPIC.</li> <li>5. In case additional fee is required representing the cost for providing information, the CPIC would intimate the applicant through this portal. This infimation can be seen by the applicant through Status Report or through Ns/her e-mail alert.</li> <li>6. For making an appeal to the first Appellate Authority, the applicant has to click of "Submit First Appeal" and fill up the page that will appear.</li> <li>7. The registration number of original application has to be used for reference.</li> <li>8. As per RTI Act, no fee has to be paid for first appeal.</li> <li>9. The applicant/the appellant should submit his/her mobile number to receive SMS alert.</li> <li>10. Status of the RTI application/first appeal filed online can be seen by the applicant/appellant by clicking at "View Status".</li> <li>11. All the requirements for filing an RTI application and first appeal as well as other provisions regarding time limit, exemptions etc., as</li> </ul>                                                                                                    |    | references in future.                                                                                                    |
| <ul> <li>portal. This infimation can be seen by the applicant through Status Report or through his/her e-mail alert.</li> <li>E. For making an appeal to the first Appealate Authority, the applicant has to click at "Submit First Appeal" and fill up the page that will appear.</li> <li>7. The registration number of original application has to be used for reference.</li> <li>8. As per RTI Act, no fee has to be paid for first appeal.</li> <li>9. The applicant/the appellant should submit his/her mobile number to receive SMS alert.</li> <li>10. Status of the RTI application/first appeal filed online can be seen by the applicant/appellant by clicking at "View Status".</li> <li>11. All the requirements for filing an RTI application and first appeal as well as other provisions regarding time limit, exemptions etc., as</li> </ul>                                                                                                    | 4  |                                                                                                    |
| appear.<br>7. The registration number of original application has to be used for reference.<br>8. As per RTI Act, no fee has to be paid for first appeal.<br>9. The applicant/the appellant should submit his/her mobile number to receive SMS alert.<br>10. Status of the RTI application/first appeal filed online can be seen by the applicant/appellant by clicking at "View Status".<br>11. All the requirements for filing an RTI application and first appeal as well as other provisions regarding time limit, exemptions etc., as                                                                                                    | 5. |                                                                                                    |
| <ol> <li>The registration number of original application has to be used for reference.</li> <li>As per RTI Act, no fee has to be paid for first appeal.</li> <li>The applicant/the appellant should submit his/her mobile number to receive SMS alert.</li> <li>Status of the RTI application/first appeal filed online can be seen by the applicant/appellant by clicking at "View Status".</li> <li>All the requirements for filing an RTI application and first appeal as well as other provisions regarding time limit, exemptions etc., as</li> </ol>                                                                                                    | 6. |                                                                                                    |
| <ol> <li>As per RTI Act, no fee has to be paid for first appeal.</li> <li>The applicant/the appellant should submit his/her mobile number to receive SMS alert.</li> <li>Status of the RTI application/first appeal filed online can be seen by the applicant/appellant by clicking at "View Status".</li> <li>All the requirements for filing an RTI application and first appeal as well as other provisions regarding time limit, exemptions rtc., as</li> </ol>                                                                                                    | 7  | The registration number of original application has to be used for reference.                                                                                                    |
| <ol> <li>The applicant/the appellant should submit his/her mobile number to receive SMS alert.</li> <li>Status of the RTI application/first appeal filed online can be seen by the applicant/appellant by dicking at "View Status".</li> <li>All the requirements for filing an RTI application and first appeal as well as other provisions regarding time limit, exemptions etc., as</li> </ol>                                                                                                    |    |                                                                                                    |
| <ol> <li>Status of the RTI application/first appeal filed online can be seen by the applicant/appellant by clicking at "View Status".</li> <li>All the requirements for filing an RTI application and first appeal as well as other provisions regarding time limit, exemptions etc., as</li> </ol>                                                                                                    |    |                                                                                                    |
| 1. All the requirements for filing an RTI application and first appeal as well as other provisions regarding time limit, exemptions etc., as                                                                                                    |    |                                                                                                    |
|                                                                                                    |    |                                                                                                    |
|                                                                                                    |    |                                                                                                    |

## Then **Online RTI First Appeal Form** screen will be displayed.

|                                              | Select Language: English V<br>Public Authorities Available<br>RTIONINE<br>Version 2<br>An Initiative of Department of Personnel & Training, Government of Inc                       |
|----------------------------------------------|----------------------------------------------------------------------------------------------------|
| me Submit Request Submit First Ap            | opeal View Status View History Login User Manual Contact Us FAQ                                                                                                    |
| Online RTI First Appeal Form                 |                                                                                                    |
| request registration no. is available please | provide in the box given below.                                                                                                    |
| * RTI Request Registration No.               | 0                                                                                                    |
| * Enter Email Id                             |                                                                                                    |
| *Enter Security code                         | 726958                                                                                                    |
|                                              | Submit Reset                                                                                                    |
|                                              |                                                                                                    |
|                                              |                                                                                                    |
|                                              |                                                                                                    |
|                                              |                                                                                                    |
| <u>Home   N</u>                              | lational Portal of India   Complaint & Second Appeal to CIC   FAQ.   Policy                                                                                                    |
|                                              | lational Portal of India. Complaint & Second Appeal to CIC   FAQ. Policy<br>d. Designed, Developed and Hosted by National Informatics Centre, New Delhi and Contents Owned by DOP&T |
|                                              |                                                                                                    |
|                                              |                                                                                                    |
|                                              |                                                                                                    |
| Copyright © 2021. All rights reserved        |                                                                                                    |
| Copyright © 2021. All rights reserved        | d: Designed, Developed and Hosted by National Informatics Centre, New Delhi and Contents Owned by DOP&T                                                                             |
| Copyright © 2021. All rights reserved        | d: Designed, Developed and Hosted by National Informatics Centre, New Delhi and Contents Owned by DOP&T                                                                             |
| Copyright © 2021. All rights reserved        | d: Designed, Developed and Hosted by National Informatics Centre, New Delhi and Contents Owned by DOP&T                                                                             |
| Copyright © 2021. All rights reserved        | d: Designed, Developed and Hosted by National Informatics Centre, New Delhi and Contents Owned by DOP&T                                                                             |

## On clicking on submit button **Online RTI First Appeal Form** will be displayed.

| Select L                                                                           | anguage: English 💙                            | Public Authorities Available                                              |
|------------------------------------------------------------------------------------|-----------------------------------------------|---------------------------------------------------------------------------|
|                                                                                    | An Initiative of Department                   | RTI Online<br>Version 2.0<br>of Personnel & Training, Government of India |
| ome Submit Request Submit First Appeal View Sta                                    | tus View History 🍩 Login User Ma              | inual Contact Us FAQ                                                      |
| Online RTI First Appeal Form                                                       |                                               |                                                                           |
| Note:Fields marked with <sup>#</sup> are Mandatory.<br>Public Authority Details :- |                                               |                                                                           |
| * Select Ministry/Department/Apex body                                             | The Institute of Chartered Accountants        | of India                                                                  |
| Personal Details of Appellant:-                                                    |                                               |                                                                           |
| * Request Registration Number                                                      | CA0I/R/E/21/100001                            | 0                                                                         |
| * Request Registration Date                                                        | 18/10/2021                                    |                                                                           |
| Name                                                                               | Abhishek                                      |                                                                           |
| Gender                                                                             | Gender                                        |                                                                           |
| * Address                                                                          | North Block, 11A                              | 0                                                                         |
|                                                                                    | New Delhi                                     |                                                                           |
|                                                                                    |                                               |                                                                           |
| Pincode                                                                            | 121002                                        | 0                                                                         |
| Country                                                                            | ● India ○ Other                               |                                                                           |
| State                                                                              | Delhi 🗸                                       |                                                                           |
| Status                                                                             | O Rural O Urban                               |                                                                           |
| Educational Status                                                                 | ● Literate ○ Illiterate                       |                                                                           |
| Phone Number                                                                       | +91 9599645628                                | 0                                                                         |
| Mobile Number (For receiving SMS alerts)                                           | +91 9599645628                                | 0                                                                         |
| *Email-Id                                                                          | abhis.kushawaha@gmail.com                     | 0                                                                         |
| Appeal Details :-                                                                  |                                               |                                                                           |
| Citizenship                                                                        |                                               |                                                                           |
| (Only Indian citizens can file RTI Request application)                            | (Indian 🗸                                     | )                                                                         |
| * Is the Applicant Below Poverty Line ?                                            | Yes V                                         |                                                                           |
| * Ground For Appeal                                                                | Select V                                      | •                                                                         |
| Enter Text for RTI first appeal application upto 500 characters                    | i)                                            |                                                                           |
| Note:- Note:- Only alphabets A-Z a-z number 0-9 and sp                             | pecial characters , ( ) / @ : & \ ? % are all | owed in Text for RTI first appeal application.                            |
| * Text for RTI first appeal application                                            |                                               |                                                                           |
| Supporting document (only pdf upto 1 MB)                                           | Choose File No file chosen                    | )                                                                         |
| * Enter security code                                                              | 290563<br>Refresh                             | )                                                                         |
|                                                                                    | Submit Reset                                  |                                                                           |
| Home   National Portal of                                                          | India   Complaint & Second Appeal to Cl       |                                                                           |

The applicant can select reason for filing appeal application from **Ground For Appeal** dropdown field.

| Email-ID                                                              | maniramsharma@gmail.com                                                                         | 0               |                           |
|-----------------------------------------------------------------------|-------------------------------------------------------------------------------------------------|-----------------|---------------------------|
| peal Details :-                                                       |                                                                                                 |                 |                           |
| itizenship<br>(Only Indian citizens can file RTI Request application) | Indian                                                                                          | ·               |                           |
| Is the Applicant Below Poverty Line ?                                 | NO ·                                                                                            |                 |                           |
| Ground For Appeal                                                     | 5elect                                                                                          | •)              |                           |
| ter Text for RTI first appeal application upto 500 characters)        | Scioet                                                                                          | -               |                           |
| Note:- Only alphabets A-Z a-z number 0-9 and special cho              | Refused access to Information Reque<br>No Response Within the Time Limit                        |                 | first oppeal application. |
| Text for RTI first appeal application                                 | Unreasonable amount of Fee required<br>Provided Incomplete,Misleading of Fa<br>Any Other ground |                 |                           |
|                                                                       |                                                                                                 | 0/3000 Characte | ers entered               |
| upporting document (only pill apto 1 MB)                              | Choose File No file chosen                                                                      |                 |                           |
| Enter security code                                                   | nb84mz                                                                                          |                 |                           |
|                                                                       |                                                                                                 |                 |                           |

**"Text for RTI first appeal application"** should be upto **3000 characters**. If the text of RTI first appeal application is more than 3000 characters then RTI appeal application can be uploaded in **Supporting document** field.

Note:

- 1. Only alphabets A-Z a-z number 0-9 and special characters , . \_ () / @
- : & ? \% are allowed in Text for RTI Request Application.
  - 2. Supporting document should be in **PDF** format upto **1MB**.
- 3. As per RTI Act, no fee has to be paid for first appeal.

On submission of the application, a **unique registration number** would be issued, which may be referred by the applicant for any references in future.

| Registration Number | DOP81%/E/21/00001                  |
|---------------------|------------------------------------|
| Name                | tabul                              |
| Date of Filing      | 05-01-2021                         |
| Request filed with  | Department of Personnel & Training |
|                     | Contact Details                    |
| Telephone Number    | 23040247                           |
| Email Id            | amitjoshi@localhost.com            |

The application filed through this Web Portal will reach electronically to the **"Nodal Officer"** of concerned Ministry/Department, who will transmit the RTI application electronically to the **concerned Appellate Authority**.

1

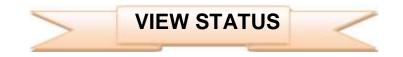

Status of the RTI application/first appeal filed online can be viewed by the applicant by clicking on **View Status**.

On clicking this option **Online RTI Status Form** will be displayed.

| Rendra Juni                                                           | Select Language: English 🗸                                                       | of Department of ( | Public Authorities Available<br>RTIONLINE<br>Version 2.0<br>Personnel & Training, Government of India |
|-----------------------------------------------------------------------|----------------------------------------------------------------------------------|--------------------|----------------------------------------------------------------------------------------------------|
| Home Submit Request Submit First Appeal                               | View Status View History 🏧 I                                                     | ogin User Manua    | al Contact Us FAQ                                                                                     |
| Online RTI Status Form<br>Note:Fields marked with * are Mandatory.    |                                                                                  |                    |                                                                                                    |
| * Enter Registration Number<br>* Enter Email Id                       | DOAEF/R/E/21,                                                                    | /00001             | 0                                                                                                    |
| * Enter Security code                                                 | 187923                                                                           | 189723             | refresh                                                                                               |
|                                                                       | Submit                                                                           | Reset              |                                                                                                    |
|                                                                       |                                                                                  |                    |                                                                                                    |
| <u>Home   Nationa</u><br>Copyright © 2021. All rights reserved. Desig | I Portal of India. Complaint & Secon<br>ned, Developed and Hosted by National in |                    |                                                                                                    |

Applicant can enter Registration no., Email Id and security code in **Online RTI Status Form.** 

On clicking on show button **Online RTI Status Form** will be displayed.

| सरमामेच जन |                                             | Versic<br>An Initiative of Department of Personnel & Training, Government of |
|------------|---------------------------------------------|------------------------------------------------------------------------------|
| ome Subn   | nit Request Submit First Appeal View Status |                                                                              |
| Online R   | TI Status Form                              |                                                                              |
|            | narked with * are Mandatory.                |                                                                              |
|            | ~                                           |                                                                              |
|            | Enter Registration Number                   | DOP&T/R/E/20/07619                                                           |
|            | Name                                        |                                                                              |
|            | Date of filing                              | 26/11/2020                                                                   |
|            | Public Authority                            | Department of Personnel & Training                                           |
|            | Status                                      | RTI REQUEST APPLICATION RETURNED TO APPLICANT                                |
|            | Date of action                              | 02/12/2020                                                                   |
|            | Reply / Remarks :-test                      |                                                                              |
|            | N                                           | odal Officer Details :-                                                      |
|            | Telephone Number                            | 23040247                                                                     |
|            | Email Id                                    | sorti-dopt[at]nic[dot]in                                                     |

### In case of additional payment following screen will be displayed.

| Registration Number                   | DOP&T/R/E/20/                                                    |
|---------------------------------------|------------------------------------------------------------------|
| Name                                  | 01335mar Matra                                                   |
| Date of Filing                        | 26/12/2013                                                       |
| Request filed with                    | Department of Personnel & Training                               |
| Statua                                | ADDITIONAL PAYMENT RECURRED FOR INFORMATION as an<br>ISB/04/2014 |
| Additional Payment                    | C 500 Make Payment                                               |
| Remarka > Please provide Rs 100 for p | hotocopy                                                         |
|                                       | Nodal Officer Details                                            |
| Telephone Number                      | 23094112                                                         |
| Email Id                              | santi-dopt@nic.in                                                |

Additional payment can be made by clicking on **Make Payment** link.

Then the applicant will be directed to payment gateway.

| 20                        |                                                                                 | Inter Engin                                                                                                    |
|---------------------------|---------------------------------------------------------------------------------|----------------------------------------------------------------------------------------------------|
| Home Submit Reques        | t Submit First Appeal. View Status                                              | s View History 🕮 Login User Manual Contact Us FAQ                                                                                                    |
| Online Request I          | Payment Form                                                                    |                                                                                                    |
|                           | Do not me                                                                       | Refresh and back button of bunaser.                                                                                                    |
| Attes                     | as registration                                                                 | - registration searcher ifore applicant is advant to user for the 34 to 48 searching forces.<br>- number will be generated after meanstations.<br>MARE ATTEMPT TO REGISTER THE SAME REQUEST AGAIN. |
| NAME                      | Abhithek                                                                        | ATT Fee: ₹ 20                                                                                                    |
| Payment Mode              | Internet Berking, Credit or De                                                  | ebit Cent / NuPey Cant, UPI                                                                                                    |
| Please click on payment ( | pite mary                                                                       |                                                                                                    |
| [                         | C Payment Galaxiev                                                              |                                                                                                    |
| Last Constant Street      | the "Pey" button, you will be directed<br>to RTI Online Portal to view the deta |                                                                                                    |
|                           |                                                                                 |                                                                                                    |

In case the document attached at the time of filing RTI Request is not accessible, then the following screen will be displayed in view status.

| Registration Number                                                                        | DOP&T/R/E/20/                                                                       |
|--------------------------------------------------------------------------------------------|-------------------------------------------------------------------------------------|
| Name                                                                                       | 01335                                                                               |
| Date of Filing                                                                             | 04/02/2014                                                                          |
| Response filed with                                                                        | Department of Personnel & Training                                                  |
| Status                                                                                     | <ul> <li>SUPPORTING DOCUMENT REQUIRED FROM APPLICANT as on<br/>DURINGED.</li> </ul> |
| Remarks The document attached at the time<br>please he uploaded to process your RTI Regime | of filing HTI Request is not accessible. The same document may it.                  |
| Upload document (mit/set and LMI)                                                          | Choose File Ins file shower Attached                                                |
| Public                                                                                     | i Officer Details                                                                   |
| Talephone Number                                                                           | 25094312                                                                            |
| Ernall tol                                                                                 | som drambinister                                                                    |

Document can be uploaded by clicking on **choose file** option and then clicking on **Attached button**.

The following screen will be displayed when file gets uploaded successfully.

| rie                           | upload successfully                         |          |  |
|-------------------------------|---------------------------------------------|----------|--|
| * Enter RegistrationNo.       |                                             | 0        |  |
| * Enter Email Id              |                                             |          |  |
| * Enter Security code         | rpknj7                                      |          |  |
|                               | Can't read the image? click here to refresh |          |  |
|                               | Show Reset                                  |          |  |
| \$                            |                                             |          |  |
|                               |                                             |          |  |
|                               |                                             |          |  |
| Home   National Portal of Inc | fia   Complaint & Second Appeal to (        | IC I FAO |  |

In case RTI Request Application is returned to applicant following screen will be displayed.

| Registration Number                     | DOR&T/R/E/20/                                                                                                    |
|-----------------------------------------|----------------------------------------------------------------------------------------------------|
| Name                                    | Q1335                                                                                                    |
| Date of Filing                          | 04/02/2014                                                                                                    |
| Request filed with                      | Department of Revionnel & Training                                                                                                    |
| Status                                  | RTI REQUEST APPLICATION RETURNED, TO APPLICANT with<br>05/04/2004                                                                                                    |
| Remarks :- As mentioned in the guideli  | nes for use of this portal, this facility is not available for filing RTI                                                                                                    |
| your RTI application is meant for a pub | under the State Governments, including Government of NCT Delhi. Since<br>slic authority under the State Government, the same is returned herewith,<br>erned public authority under the State Government. |
| your RTI application is meant for a pub | fic authority under the State Government, the same is returned herewith.                                                                                                    |
| your RTI application is meant for a pub | sic authority under the State Government, the same is returned herewith,<br>erned public authority under the State Government.                                                                           |

RTI application will be returned to applicant without refund of amount in case RTI applications are filed for public authorities, under the state governments including Government of NCT, New Delhi.

| In case | RTI Request    | Application | is transferred | to other | public authority | following |
|---------|----------------|-------------|----------------|----------|------------------|-----------|
| screen  | will be displa | yed.        |                |          |                  |           |

| Registration Number                                                                                                    | DOP&T/R/E/20/                                                     |
|----------------------------------------------------------------------------------------------------|-------------------------------------------------------------------|
| Name                                                                                                    | Q1/3/3/5                                                          |
| Date of Filing                                                                                                    | 20/01/2014                                                        |
| Request filed with                                                                                                    | Department of Personnel & Training                                |
| Status                                                                                                    | REQUEST TRANSFERRED TO OTHER PUBLIC AUTHORITY as<br>on 03/04/0214 |
| Details of Public Autority - Ministry of<br>vide registration number MHOME/R/<br>Note:- Further details will be available<br>number. | 2014/80106 respectively.                                          |
|                                                                                                    | Nodal Officer Details                                             |
| the second second second second second second second second second second second second second second second s                       | 23094112                                                          |
| Telephone Number                                                                                                    |                                                                   |

**New Registration no** will be generated in this case and applicant can see the status of his application by using this new registration no.

In case RTI Request Application is forwarded to multiple CPIOs following screen will be displayed.

| Registration Number                                                                                     | DOP&T/R/E/20/                             |
|----------------------------------------------------------------------------------------------------|-------------------------------------------|
| Name                                                                                                    | 01335                                     |
| Date of Filing                                                                                          | 38(3)(2013                                |
| Request Red with                                                                                        | Department of Personnel & Training        |
| Status                                                                                                  | REQUELT FORWARDED TO CHO as an INDIA/2014 |
| Outails of CPIO > Telephone Number: , Email Id-<br>Note - You are advised to contact the above mentions | ed officer for further details.           |
| Your RTI application has been forwarded to multiple<br>CPIOs                                            | Chick haves be store defaults             |
| Seadal Officia                                                                                          | Details                                   |
| Telephone Number                                                                                        | 23054112                                  |
| Email Id                                                                                                | santi-deut-griss.in                       |

### On clicking on link **Click here to view details** following screen will be displayed.

| S.No. | Registration Number                                                | CPIO Telephone Number<br>& Email      | Current Status            | Status Date | Remarks<br>(If any) | Document<br>(If any) |
|-------|--------------------------------------------------------------------|---------------------------------------|---------------------------|-------------|---------------------|----------------------|
| 1     | DOP&T/R/E/20/07619                                                 |                                       | REQUEST FORWARDED TO CPID | 03/54/14    |                     |                      |
| 2     | DOP&T/R/E/20/07619<br>DOP&T/R/E/20/07619/1<br>DOP&T/R/E/20/07619/1 | 23040343<br>unestati@nic.in           | REQUEST FORWARDED TO CPID | 03/04/14    |                     |                      |
| ж     | DOPAT/R/E2007610/2<br>DOP&T/R/E/20/07619/2                         | 011-24624722<br>dowelfare-dogt@nic.in | REQUEST FORWARDED TO ONO  | 03/04/14    |                     |                      |
| 4     | DOP&T/R/E/20/07619/3                                               |                                       | REQUEST FORWARDED TO CHO  | 03/04/14    |                     |                      |
|       |                                                                    |                                       |                           |             |                     |                      |

#### For eg.

If RTI application is forwarded to four CPIOs by Nodal officer, four registration numbers will be generated.

i.e

- 1. DOP&T/R/E/20/07619
- 2. DOP&T/R/E/20/07619/1
- 3. DOP&T/R/E/20/07619/2
- 4. DOP&T/R/E/20/07619/3

The application gets divided in four parts and the applicant can see status of these 4 parts by using four different registration numbers.

Four replies will be received by the applicant.

In case the applicant is not satisfied with the reply of a particular CPIO, then appeal needs to be filed for that particular registration no.

**Eg**. If the applicant is not satisfied with reply of registration no DOP&T/R/2013/65132/1 then he/should file an appeal for registration no DOP&T/R/2013/65132/1 and not for original registration no DOP&T/R/2013/65132.

| VIEW HISTORY | / |
|--------------|---|
|              |   |

On clicking View History, Online RTI Status Form will be displayed.

|                                                                                                    | An Initiative of Department of I        | RTI Online<br>Version 2.0<br>Personnel & Training, Government of India |
|----------------------------------------------------------------------------------------------------|-----------------------------------------|------------------------------------------------------------------------|
| Home Submit Request Submit First Appeal View                                                                              | v Status View History 🍩 Login User Manu | al Contact.Us FAQ                                                      |
| Online RTI Status Form<br>Note:Fields marked with * are Mandatory.<br>Enter email id, mobile number that was used earlied | er to file RTI request/appeal.          |                                                                        |
| * Enter Email Id (For receiving OTP)                                                                                      | (Fig ther@domam.com                     |                                                                        |
| * Mobile Number<br>* Enter Security code                                                                                  | Enter Mobile Number                     |                                                                        |
|                                                                                                    | Submit Reset                            | catoas:                                                                |

Citizens can enter Email id, Mobile number and Security code in this form and then click on **submit button**.

Then **Online RTI Status Form** will be displayed where citizen can enter **OTP** received in email & Mobile Number and click on **submit** button.

| • CTTP (अमेटीपी)                                                   |                   |
|--------------------------------------------------------------------|-------------------|
| (Received in Email ONLY):                                          |                   |
| Submit Ite                                                         | set               |
|                                                                    |                   |
| tionse.) National Portal of India.) Complaint & Second Appeal to 1 | FIC 1 FAC 1 BHOLY |

After clicking on **submit** button following screen will be displayed.

| tome Submit Request | Version<br>An Initiative of Department of Personnel & Training, Government of Ir<br>jubmit First Appeal View Status View History |                  |               |                        |  |
|---------------------|----------------------------------------------------------------------------------------------------|------------------|---------------|------------------------|--|
| ionie soonienequese | Sector File Papers                                                                                                    | aus view ras     | Logar User    | ounder conductos mut   |  |
|                     |                                                                                                    |                  |               |                        |  |
| UserName 1- 🏙       | ( Barris                                                                                                    |                  |               | Email :- Chickwebergel |  |
|                     |                                                                                                    |                  |               |                        |  |
|                     | Request/Ap                                                                                                    | peal Status as i | on 15-12-2021 |                        |  |
|                     |                                                                                                    |                  |               |                        |  |
|                     | Reque                                                                                                    | sta              | Appeals       |                        |  |
|                     | Registered                                                                                                    | [8]              | Registered    | (4)                    |  |
|                     | Disposed of                                                                                                    | [5]              | Disposed of   | (3)                    |  |
|                     | a set of a state of the                                                                                                    | [3]              | Pending       | [0]                    |  |
|                     | Pending                                                                                                    |                  | 11-C WALLARD  |                        |  |

Citizens can see the Registered Requests, Disposed of Requests, Pending Requests, Registered Appeals, Disposed of Appeals and Pending Appeals.

i.e.: On clicking on **Registered Requests** following screen will be displayed.

|           | Request Submit First Appeal Vi<br>Jests Registered | ew status view ristor | yaaaa Userivianuar | PAQ                                                           |
|-----------|----------------------------------------------------|-----------------------|--------------------|---------------------------------------------------------------|
| Show 10 V | entries                                            |                       | Date of            | Search:                                                       |
| S.No. 💠   | Registration Number                                | Name                  |                    | Status (Status date)                                          |
| i.        | DOP&T/R/E/20/07619                                 | Rahul Bansal          | 26/11/2020         | RTI REQUEST APPLICATION RETURNED TO<br>APPLICANT (02/12/2020) |
| 2         | DOP&T/R/E/20/02760                                 | Rahul Bansal          | 27/05/2020         | RTI REQUEST APPLICATION RETURNED TO<br>APPLICANT (01/06/2020) |
| 3         | DOP&T/R/E/20/02749                                 | Rahul Bansal          | 26/05/2020         | RTI REQUEST APPLICATION RETURNED TO<br>APPLICANT (31/05/2020) |

Please note that the format of registration number is as follows- AAAAA/B/C/DD/EEEEE where

- **AAAAA** Public Authority Code
- **B R** for Request and **A** for Appeal
- C E Online Receipt
  - P Physical Receipt
  - T Transfer From Other Public Authority
  - X Part Transfer Cases
  - L Legacy Receipt
- DD Last two digits of year
- **EEEEE** 5 digits serial number